## **Log in in uw dossier.**

# **Klik bovenaan op PE-activiteiten:**

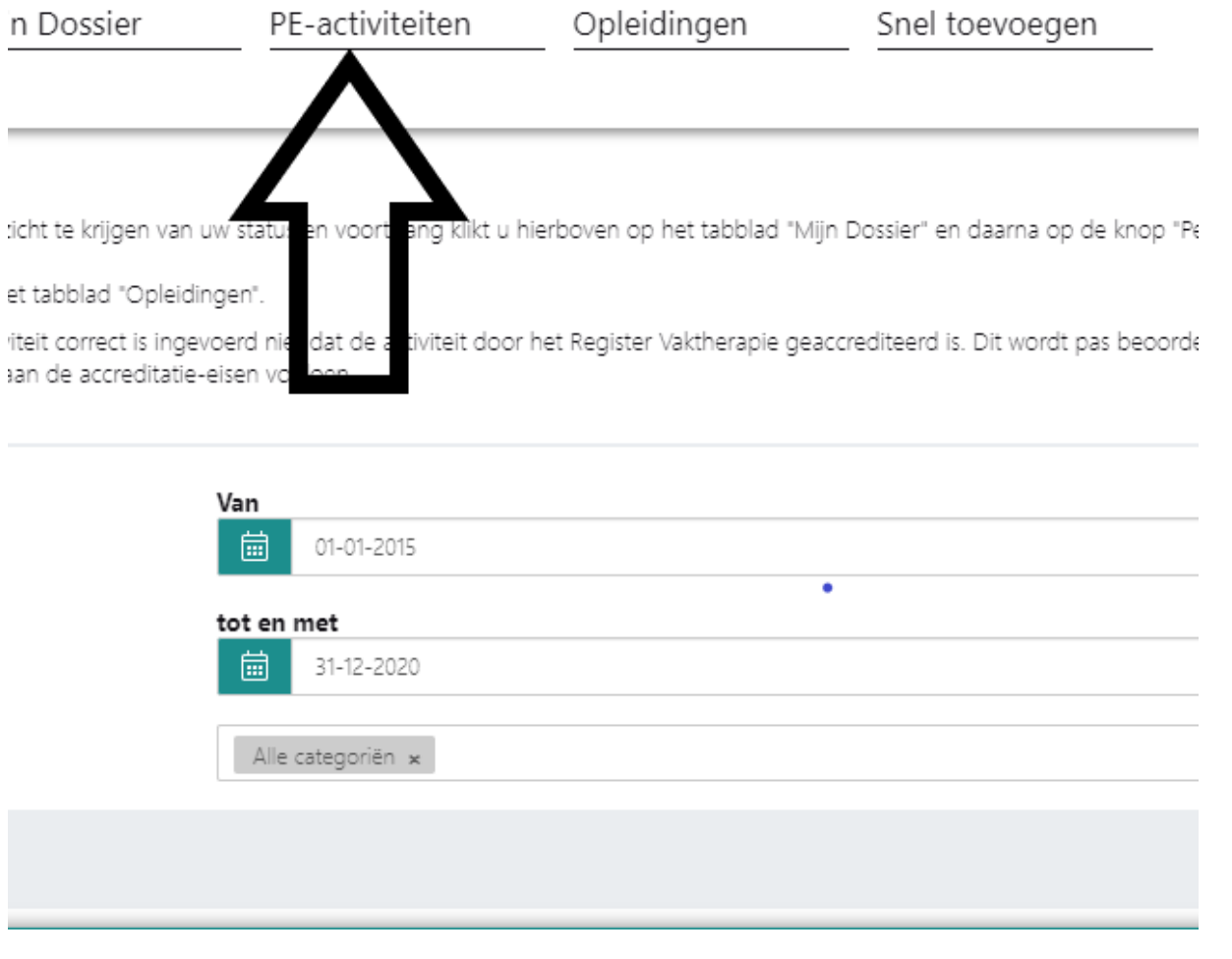

## **Kijk helemaal rechts waar nog staat: concept definitief maken:**

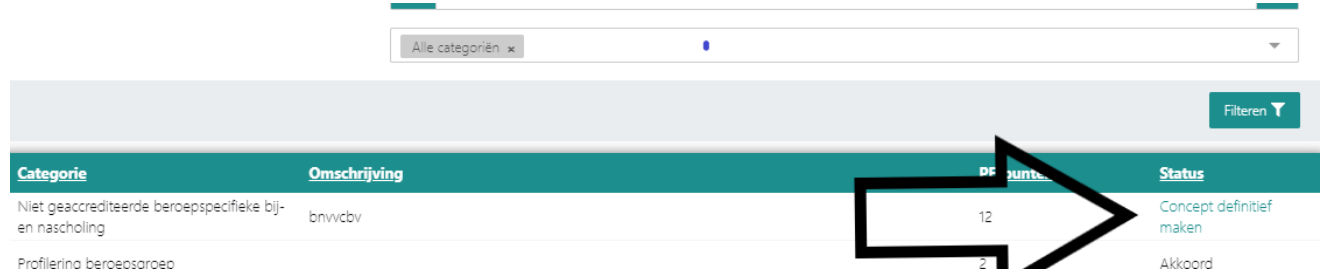

#### **Klik linksboven op volgende:**

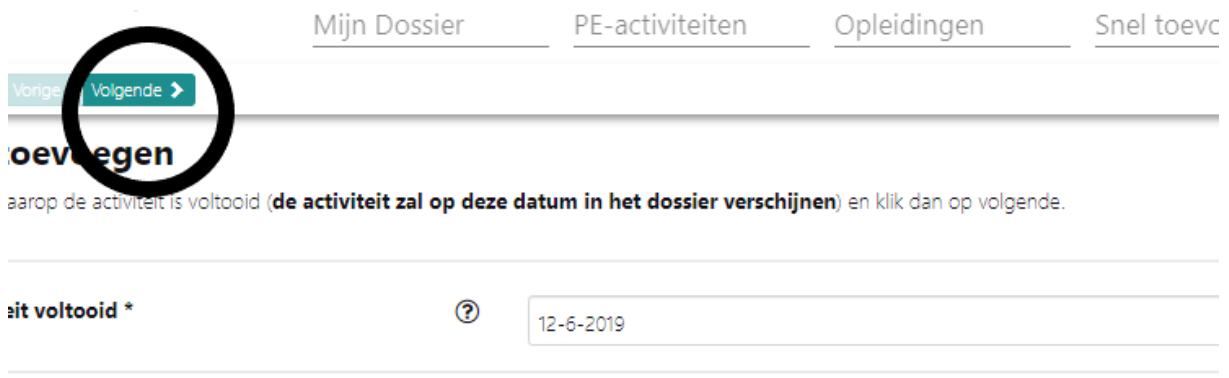

#### **Scroll naar beneden, load het bewijsstuk op en klik daarna linksboven op versturen: h**

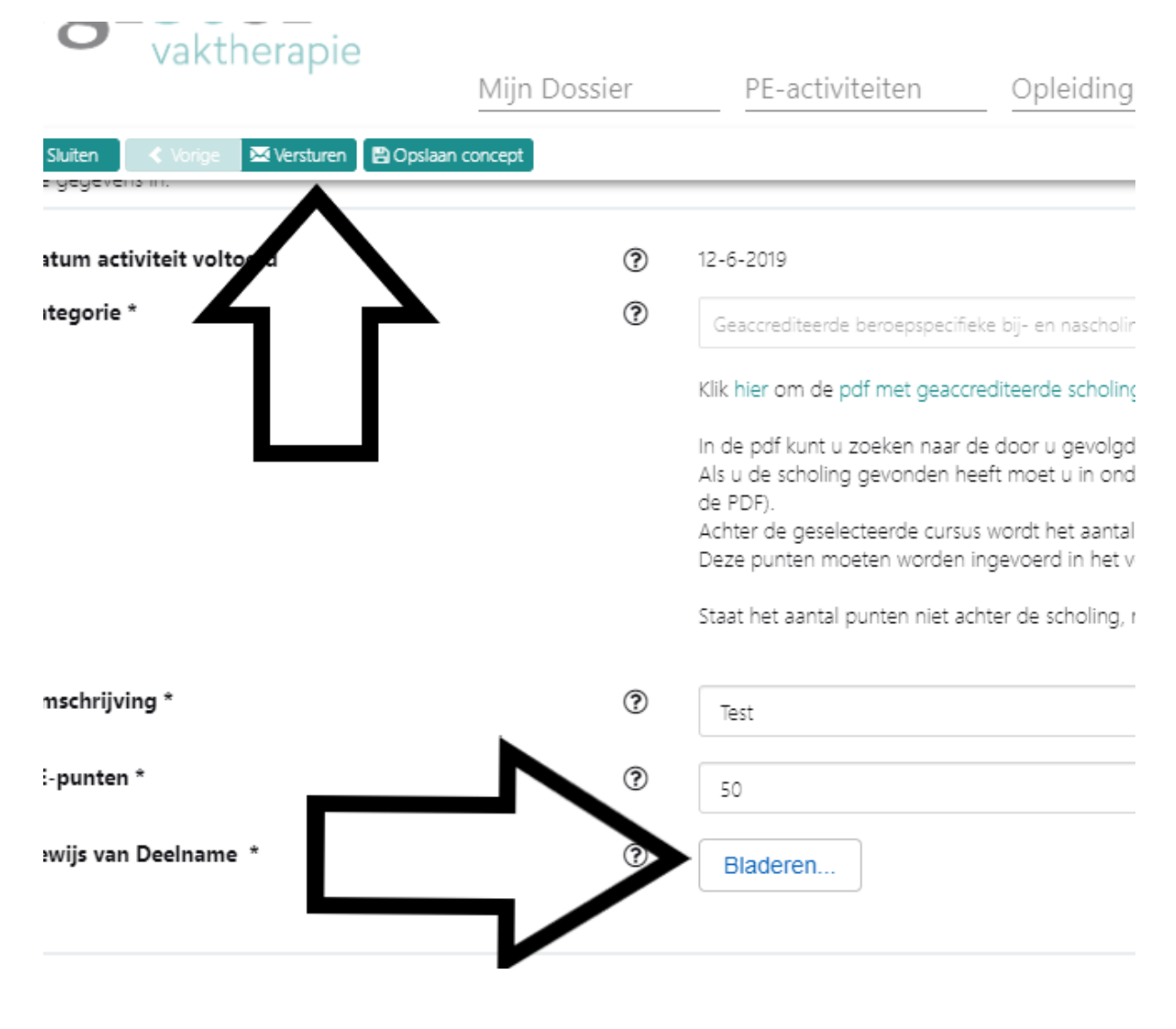

Klik linksboven op sluiten.

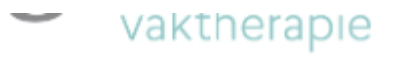

Mijn

**\*** Sluiten

# Activiteit toevoegen

**Datum activiteit** Categorie PE-Punten Omschrijving

De activiteit is geregistreerd. Klik op Sluiten om het venster af te sluiten.